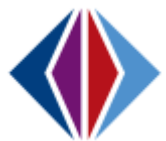

## **Printing Reports in TeacherVUE (Elementary Teachers) 1** There are several reports that teachers can generate from TeacherVUE. For example: To see which students have permission restrictions. A list of student user names and passwords for testing. To print a class list, student/parent directory, health conditions, emergency contacts etc. To print labels to send mail home. **2** To obtain the report that includes permission restrictions, students' user names and passwords: Hover over the **Admin** menu and click on **Admin Reports**. **√ Synergy** Grade Book -Home  $\sim$ Report Card -Admin  $\sim$ Home **Admin Reports** Period 1 Elem 4th Gr (YR) + **HH** Charts ₩ Alpha - Last, First The screen below appears. **Filters Reports**  $\overline{\phantom{a}}$ Type  $\Phi$ Options  $\star$  7 items  $\overline{\phantom{0}}$ Group. Report Type Group Name Display Type **Communication Messages**<br>Last execution time: 0.04 seconds **Admin Report** Communication **Advanced Table** Class List (Elementary) with Student Usernames Admin Report Elementary **Advanced Table** ne: 0.049 se **State Assessment Tests** Admin Report Assessment **Advanced Table** Last execution time: 2.205 seconds **Student Demographics** Admin Report Demographics **Advanced Table** Student Demographic Counts by Ethnicity and Race with Totals **Admin Report** Demographics **Advanced Table** Student Demographic Counts by Program with Totals<br>Last execution time: 0.048 seconds Admin Report Demographics **Advanced Table Reading Work Samples** Admin Report **Work Samples Advanced Table** Click on "**Class List (Elementary) with Student Usernames**" to select it. The report will present itself. You can choose to print a PDF version or export the data to Excel by clicking on the appropriate button. Return To Report List Class List (Elementary) with Student Usernames Export: XLS PDF Drag a column header here to group by that column SIS<br>NUMBER LAST.NAME FIRST.NAME GRADE MEALTIME CLASSNAME TEACHER FIELD-TRIP SCHOOL SCHOOL<br>pth CLASSNAME TEACHER FIELD-TRIP DIRECTORY WEBSITE **NEWS MEDIA PHOTOGRAPHS VIDEOS** You can return to Admin Reports by clicking on  $\rightarrow$  Return To Report List

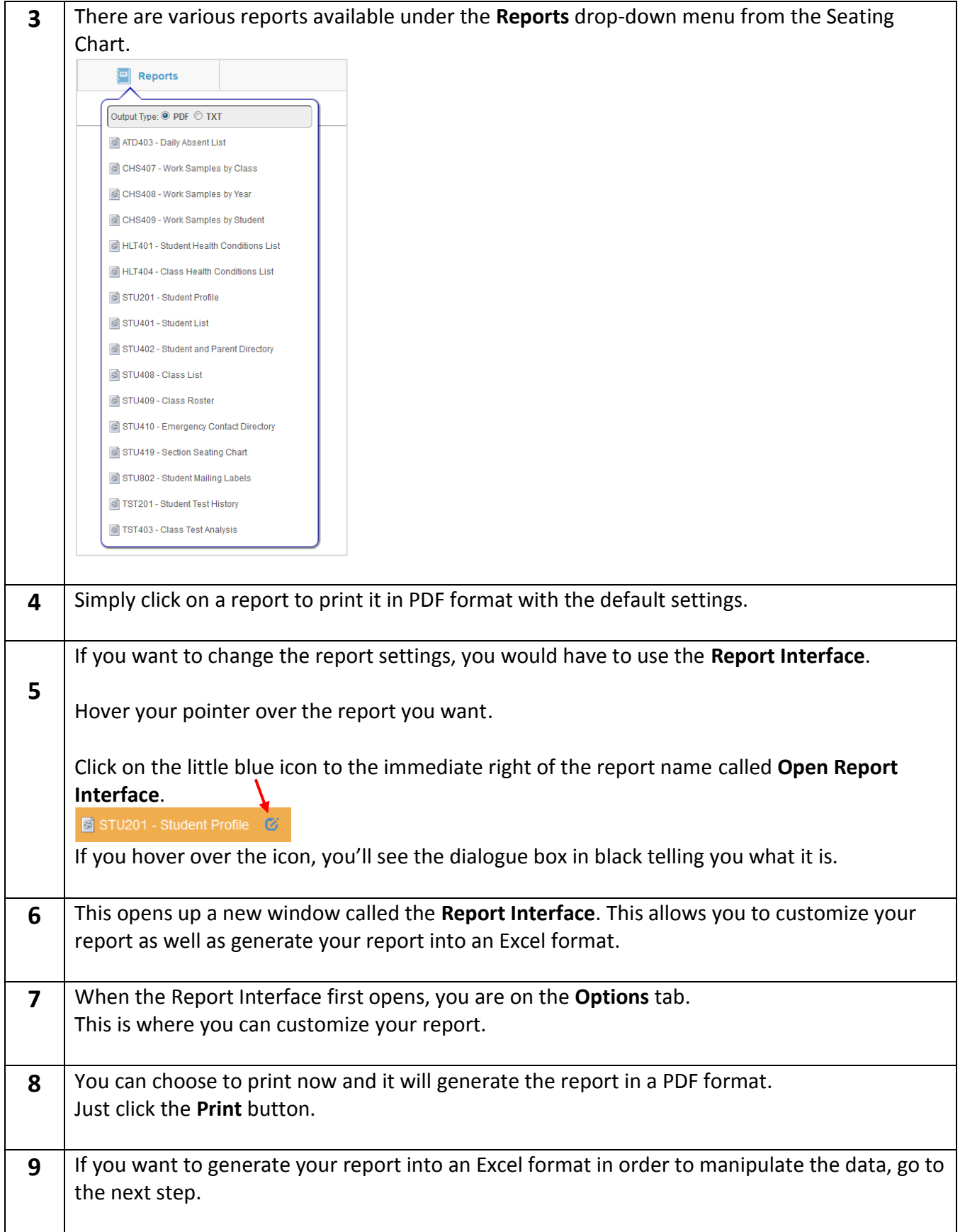

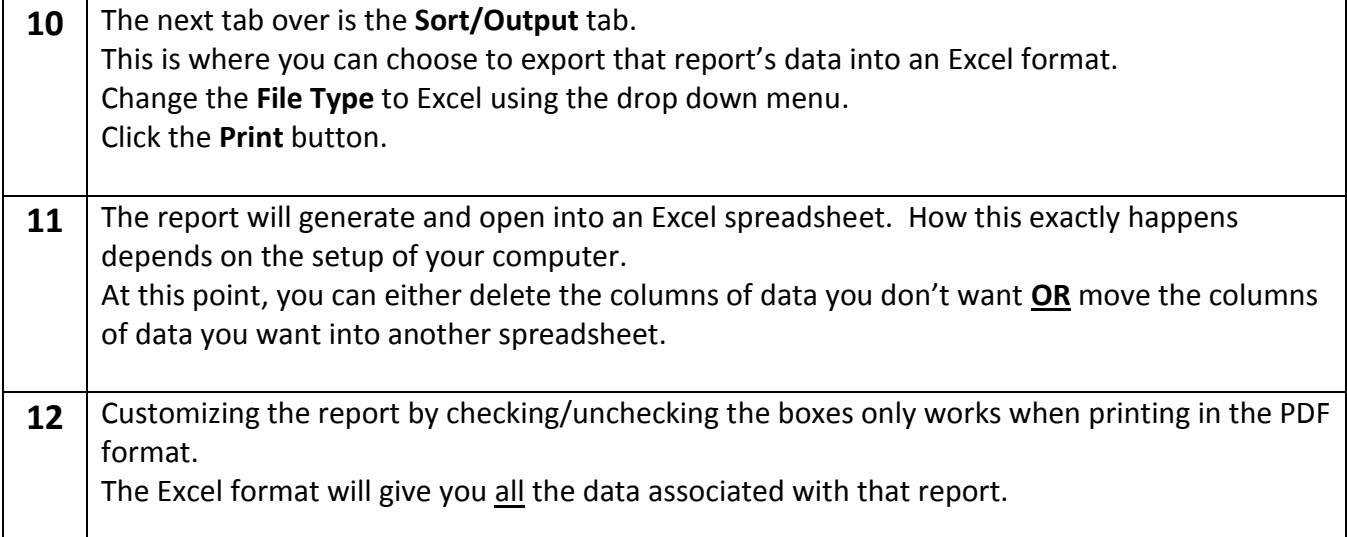